# **TFT-Touch-Panel TRXP/1 als Anzeigesystem für ältere- und Eigenbau-Amateurfunk-Tranceiver**

1

Auf der Basis eines preiswerten fertigen Systems mit leistungsfähigem µC, Farb-TFT und großem externen Speicher von Mikroelektronika [1] wurde ein Frontpanel für KW-Tranceiver entwickelt. Dieses Frontpanel dient zur Anzeige verschiedener Parameter wie Frequenzen, S-Meter, Bandbelegung RDS-Daten und Texten , die einzelnen Frequenzen zugeordnet werden können.

Moderne Geräte sind bereits mit Anzeigen auf Rechnerbasis ausgerüstet, aber ältere oder Eigenbau-Geräte können mit diesem Standard-Frontpanel aufgerüstet werden. Über speicherbare Parameter kann die Funktionalität an die Hardware angepasst werden. Eine Programmierung ist nicht nötig.

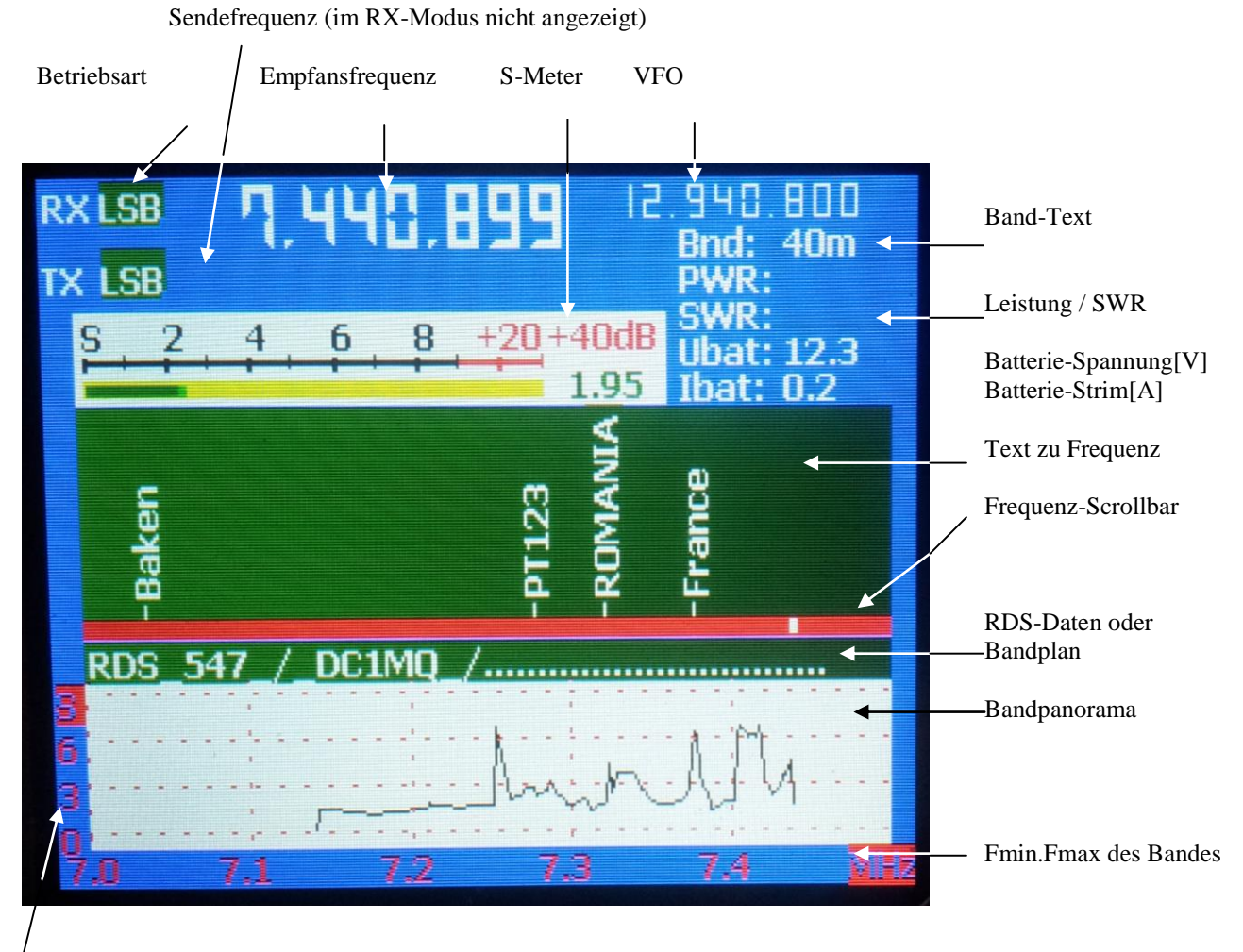

S-Stufen

# **1) Kurzbeschreibung**

### **Hardware-Eigenschaften**

- Hardwarebasis ist das mikroMedia/PIC24-Modul von mikroelektronika[1]
- Auflösung 320x240 Pixel, Farbdisplay
- Betriebsspannung 5V oder 3,3V
- Stromaufnahme ca. 150mA
- Max.Eingangsfrequenz 40MHz
- 2 Counter-Eingänge
- Digitaleingänge 5V-tolerant

### **Software-Eigenschaften**

- Frequenzmessung über Timer und Counter des Controllers (über Vorteiler bei <=100Hz Genauigkeit bis 500MHz)
- RX-Frequenzanzeige mit Verrechnung von ZF und Prescaler (Vorteiler)
- TX-Frequenzanzeige mit Verrechnung von Trägerfrequenz und Prescaler
- S-Meter in Balkenform
- Power- und SWR-Anzeige im Sendebetrieb
- Batteriedaten (U/I)-Anzeige
- Display-Takt 0,1 sek
- Jeder Frequenz kann ein 10-stelliger Text zugeordnet werden
- Anzeige Bandplan in farbcodierten Balken
- Anzeige RDS-Daten
- Bandpanorama auf Basis der S-Meter-Daten
- Alle Parameter werden in einem Flash-Filesystem per Touch-Panel oder RS232 mit Terminalprogramm verwaltet
- Keine Programmierung nötig, nur Parameter ändern, sofort einsetzbar
- Sourcecode ist verfügbar

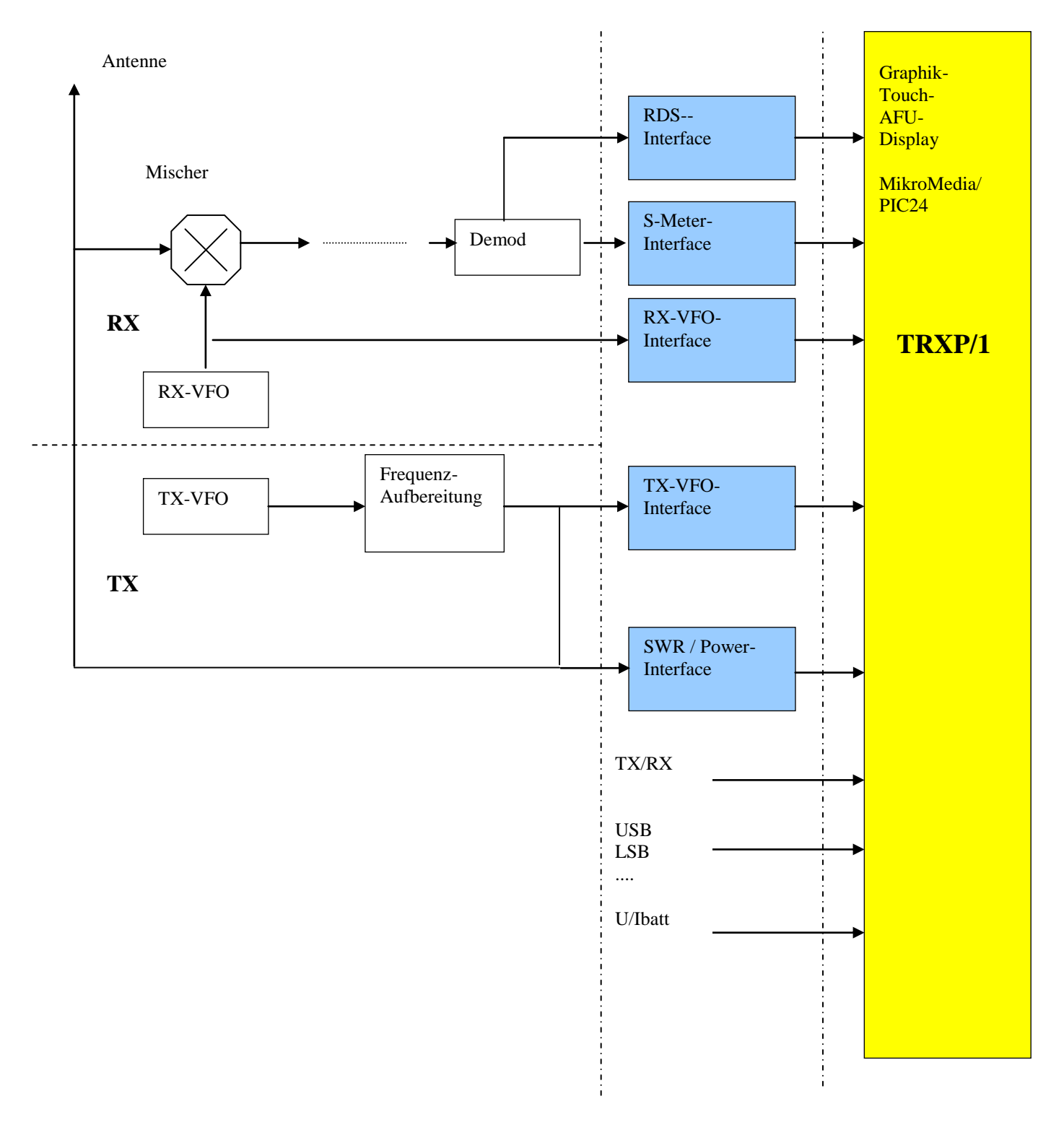

#### **Hardware-Einbindung von TRXP/1 in einen Tranceiver**

**Tranceiver 1986** Interface-Hardware Display-Panel

Zwischen Display-Panel TRXP/1 und Transceiver ( Receiver) muss eone Interface-Schicht # Eingeschoben werden, um die Signale aufzubereiten

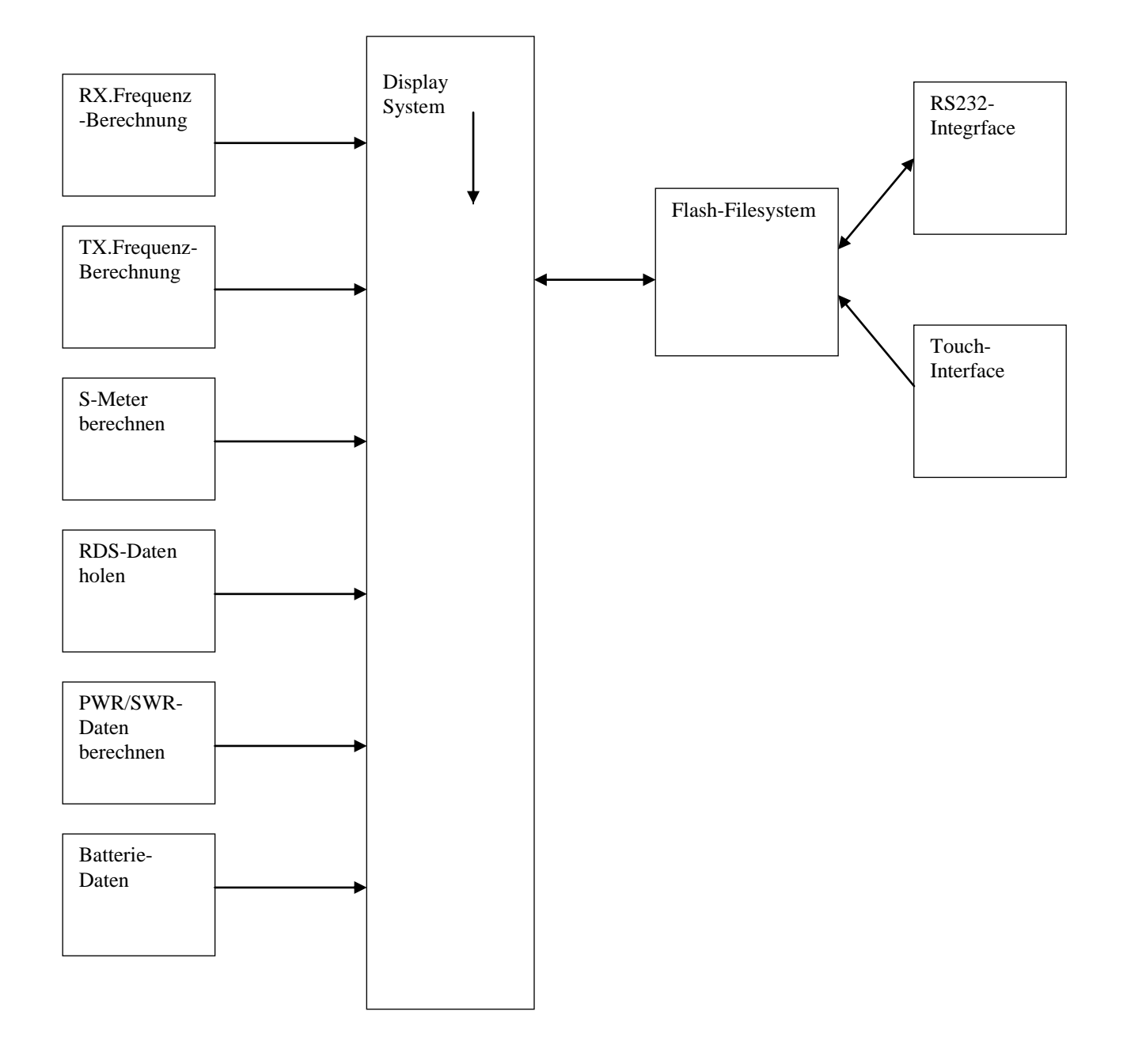

Das Display-System liest in einer Schleife alle notwendigen Daten aus dem Transeiver ein, verechnet und zeigt sie an.

Das Filesystem enthält in 4 Files Informationen zu

- Banddaten (Frequenzbereich, Bezeichnung,...)
- Texte zu einzelnen Frequenzen
- Allgemeine Daten zu RX-TX-Konstellation und Anzeige
- Bandpläne

#### **Start des Systems TRXP/1**

Nach dem Einschalten wird eine Initialisierungsroutine durchlaufen. Falls ein RS232-Zugriff auf die Fileverwaltung nötig ist, kann dies hier durch Eingabe eines Zeichens Y,C oder Z gestartet werden. Anschließend muss noch kurz das Touch-Panel kalibriert werden. Tippen Sie mit einem dünnen runden Stoft (am besten mit Gummikappe) zuert in die rechte obere Ecke dann in die linke untere Ecke des LCD-Screens. Wenn ungenau kaibriert wird, kann es sein, daß später bei der Touch-Eingabe Felder nicht gefunden werden.

Standardmäßog sind alle Amateurfunkbänder von 2200m – 70cm für eine 1.ZF von 5,5MHz angelegt Alle Einstellungen können verteilt über mehrere Files verändert werden. Existieren die Parameter-Files nicht mehr, so können sie in ihrem Standardformat einfach nachgeneriert werden.

#### **Arbeit mit TRXP/1**

Wenn die Verbindung mit dem Transceiver richtig durchgeführt,die Berechnung der RX-TX-Frequenzen richtig parametrisiert und die Berechnungskonstanten für S-Meter, SWR und Sendeleistung eingestellt sind, kann ohne wiederkehrende Einstellungen damit gearbeitet werden.

Durch Berühren der linken Hälfte des TFT-Screens wird die Funktion zur Texterfassung der gerade erfassten Empfangsfrequenz gestartet.

Durch Berühren der rechten Hälfte des TFT-Screens wird die Fileverwaltung für die Parametersteuerung gestartet..

#### **Einmalige Einstellungsarbeiten / Parametrisierung**

Es sind bereits alle wichtigen Amateurfunkbänder angelegt,sodass hier nichts mehr gemacht werden muss.

Nötig sind Anpassungen RX-seitig von Zwischenfrequenz, Vorteiler- und Verstärkungsfaktoren TX-seitig von Trägerfrequenz, Vorteiler- und Verstärkungsfaktoren

**Bilder**

Die folgenden Bilder sollen einen ersten Eindruck der graphischen Oberfläche vermitteln

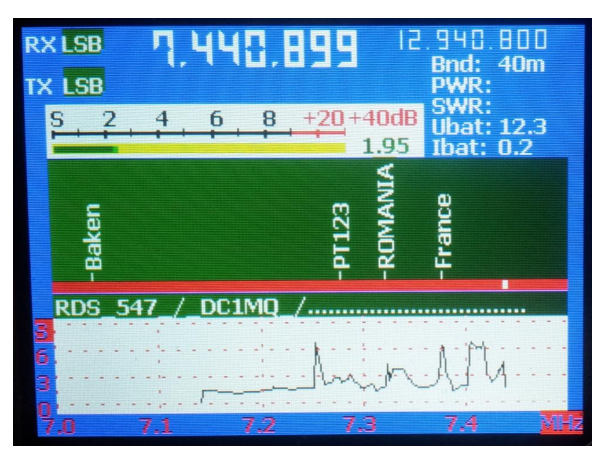

#### **Haupt-Screen**

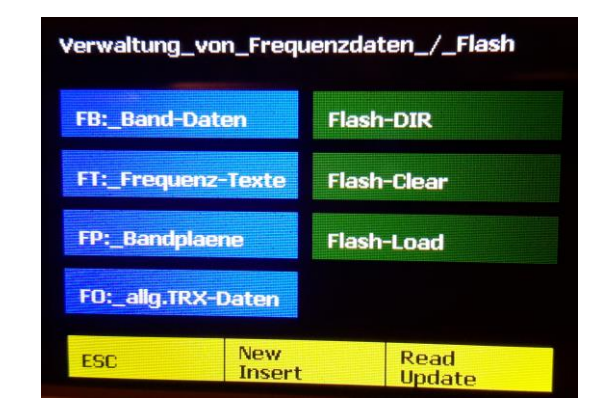

#### **Menu Filesystem**

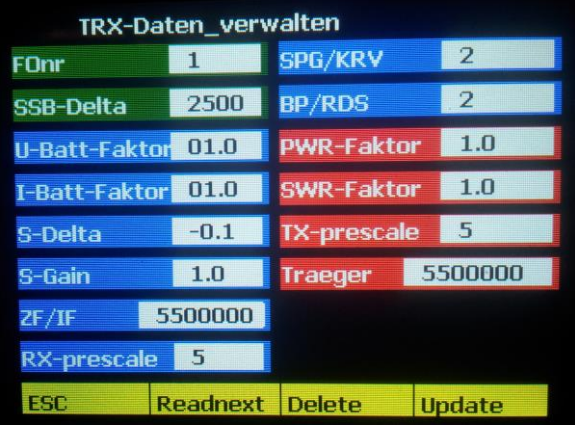

#### **allgemeine Parameter**

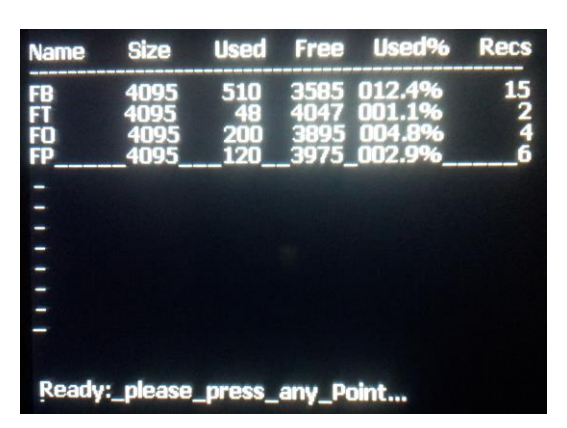

 **Directory des Filesystems** 

# **2) Detaillierte Beschreibung**

## **2.1) Anzeige-Funktionen**

### **2.1.1) S-Meter**

Es wird davon ausgegangen, dass die S-Meter-Spannung bereits von der Hardware logarithmisch aufbereitet wird.

Folgende Kalibrierung kann noch vorgenommen werden.:

IValue ist die am AD-Wandler (RB.0) anliegende Spannung, die entsprechend den Punkten 1 bis 3 umgerechnet wird.

Anpassung über **FO.S-Delta**; **FO.S-Gain**/

#### **2.1.2) Frequenzbänder**

Amateurfunkbänder oder sonstige interessierende Bänder müssen im File FB definiert werden. Die Bänder 2200m bis 70cm sind standardmäßig angelegt.

Für jedes Band wird der Fequenzbereich mit Fmin und Fmax definiert. Ebenso kann ein 5-stelliger Text zugeordnet werden.

Beim Durchstimmen des Empfängers wird das zugehörige Band ermittelt und die im File FT zum Band enthaltenen Texte werden angezeigt.

#### **2.1.3) Berechnung der Anzeigefrequenz**

Aus den gemessenen Frequenzen von RX-VFO, TX-VFO wird die Empfangs-und Sendefrequenz berechnet.. Voraussetzung ist, dass sich die VFO-Frequenzen unterschiedlicher Bänder nicht überlappen.

#### **2.2.3.1 Empfänger**

Beispiel: Doppelsuper MINIX MR-55A mit 2m-Vorsetzer 2m 80m-10m

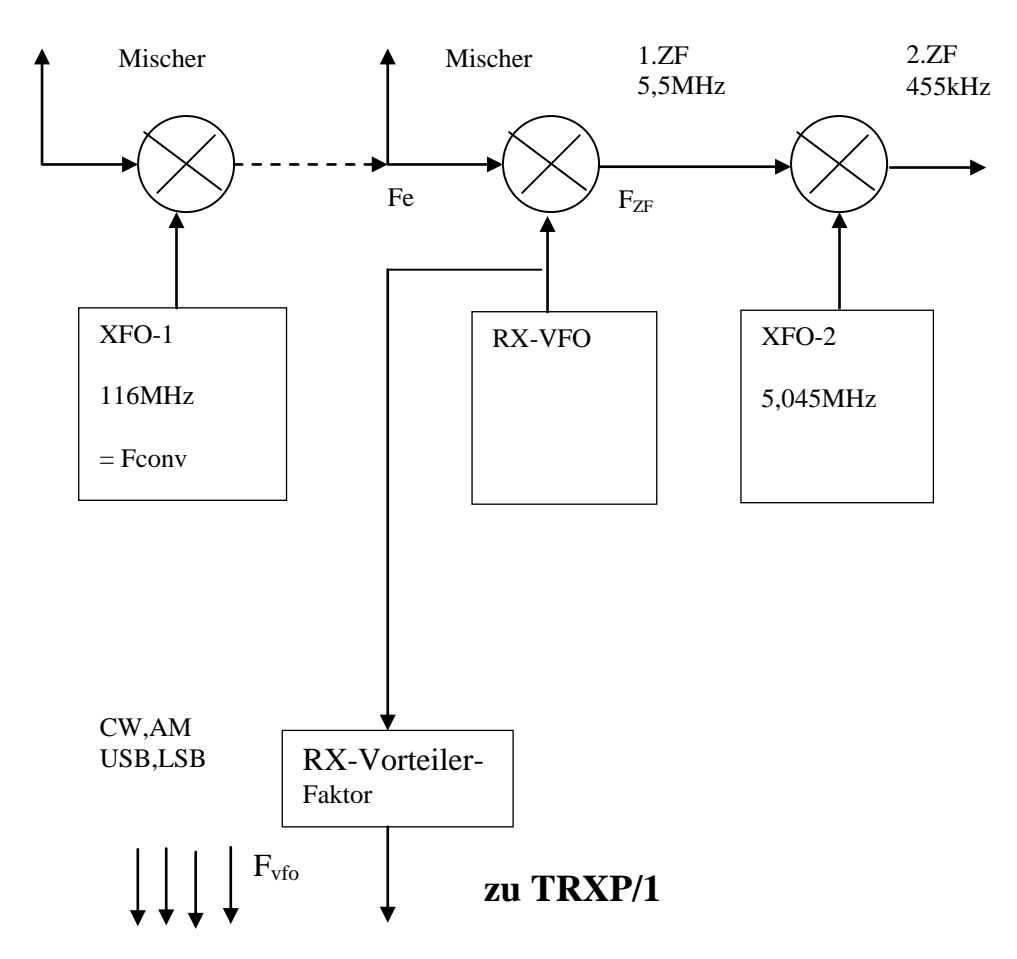

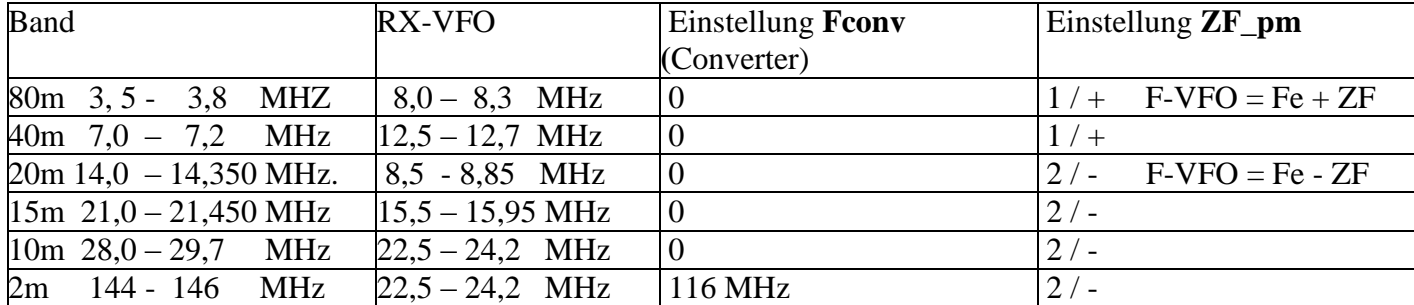

9

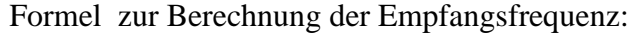

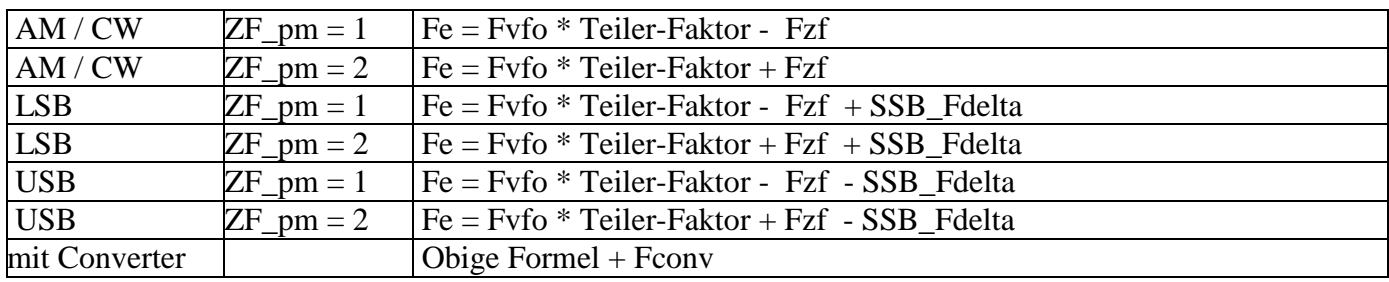

Als Parameter müssen somit definiert werden:

- Vorteiler-Faktor
- ZF\_pm
- SSB-Delta (ca. 2,5kHz)
- Fconv

#### **2.1.3.2 Sender**

#### Beispiel: SSB-Sender mit Mischer

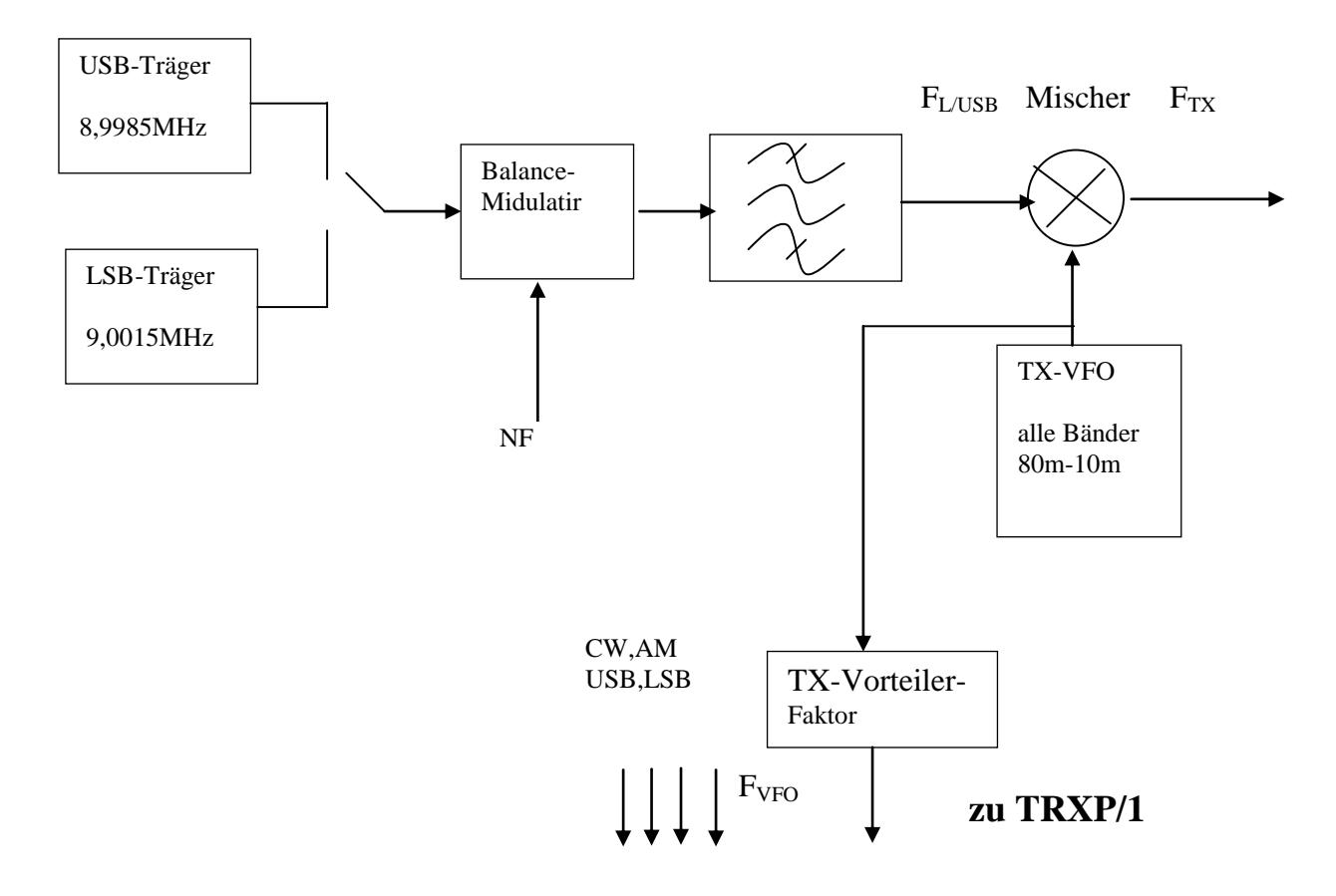

Beispiel: Traeger-Mittenfrequenz: 9MHz

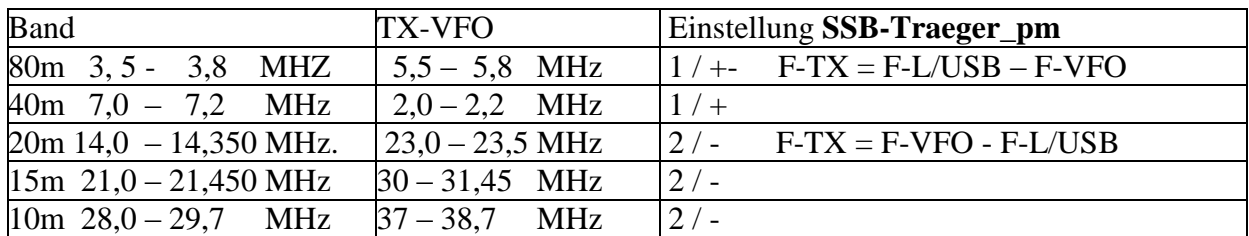

Formel zur Berechnung der Sendefrequenz:

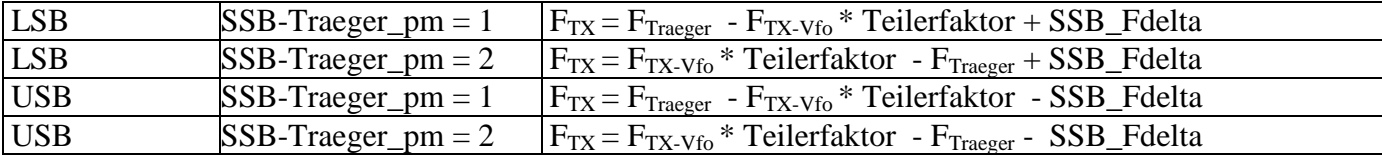

Bei separater Trägererzeugung für USB und LSB wird die Frequenz Ftraeger berechnet zu Ftraeger =  $(F_{LSB} + F_{USB})$  / 2

Beispiel:  $F_{LSB} = 8,9985 MHz$ ;  $F_{USB} = 9,0015 MHz$ ; SSB\_Fdelta = 1,5kHz

#### **2.1.4) Power/SWR-Anzeige**

Dies Anzeige ist nur für den Sendebetrieb interessant. Die Berechnung der Sendeleistung und des Stehwellenverhältnisses erfolgt auf Basis der Spannungen U<sub>vor</sub> und U<sub>rück</sub> an einem Richtkoppler. Im Sendebetrieb werden beide Werte mit rotem Hintergrund angezeigt.

#### **Power-Anzeige**

Die Leistung berechnet sich zu (kU \* kU) /  $R = K^2/R * U^2 = PWR\text{-}Faktor * U^2$ Der PWR-Faktor wird in den FO-Daten verwaltet. Die Spannung U wird am Port RB1 eingelesen. Der Spannungsbereich muss zwischen 0 und 3,3V liegen.

#### **SWR-Anzeige**

Das Stehwellenverhältnis SWR kann über einen Richtkoppler ermittelt werden. SWR berechnet sich nach folgender Formel:

 $SWR = (kU_{\text{vor}} + kU_{\text{rick}}) / (kU_{\text{vor}} - kU_{\text{rick}}) = k * (U_{\text{vor}} + U_{\text{rick}}) / (U_{\text{vor}} - U_{\text{rick}})$  $SWR = SWR$ -Faktor \*  $(U_{vor} + U_{rick}) / (U_{vor} - U_{rick})$ 

Der vorgeschaltete Richtkoppler muss die beiden Spannungen U<sub>vor</sub> und U<sub>rück</sub> liefern. Der Spannungsbereich muss zwischen 0 und 3,3V liegen.

Bei fehlerhafter Beschaltung kann U<sub>rück</sub> größer als U<sub>vor</sub> werden. Angezeigt wird dann –*ERR*.

#### **2.1.5) Batterie-Daten**

Angezeigt wird die Spannung einer evtl.eingesetzten Batterie und der Strom.

Die Kalibrierung der Anzeige erfolgt über die Faktoren **U-Batt-Faktor** und **I-Batt-Faktor** im File FO.

Eine an TRXP/1 anliegende Spannung Ubatt von 3,3V entspricht z.B. 12V Batteriespannung, Damit errechnet sich ein U-Batt-Faktor von 3,63. Analog dazu erfolgt die Berechnung des I-Batt-Faktors. Diese Faktoren werden im File FO verwaltet.

#### **2.1.6) Bandplan**

Für jedes Amateurfunkband existiert eine Bandplan-Empfehlung. Dieser Bandplan beschreibt , in welchem Fequenzbereich eine bestimmte Betriebsart empholen ist.

Der Bandplan wird im File FP definiert. Zu einem Frequenzbereich wird die Betriebsart und eine zugehörige Farbe definiert.

Folgende Arten sind derzeit defniert, wobei benutzerspezifisch weitere definiert werden können:

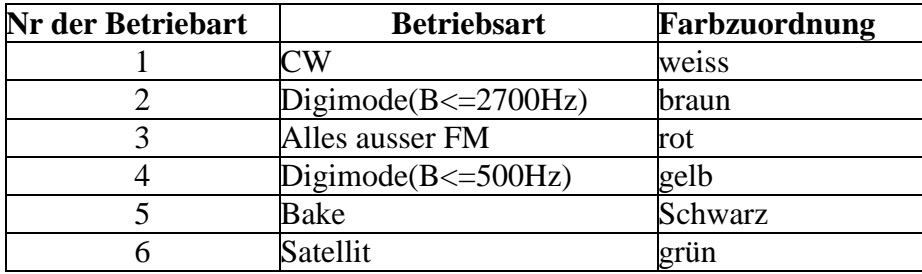

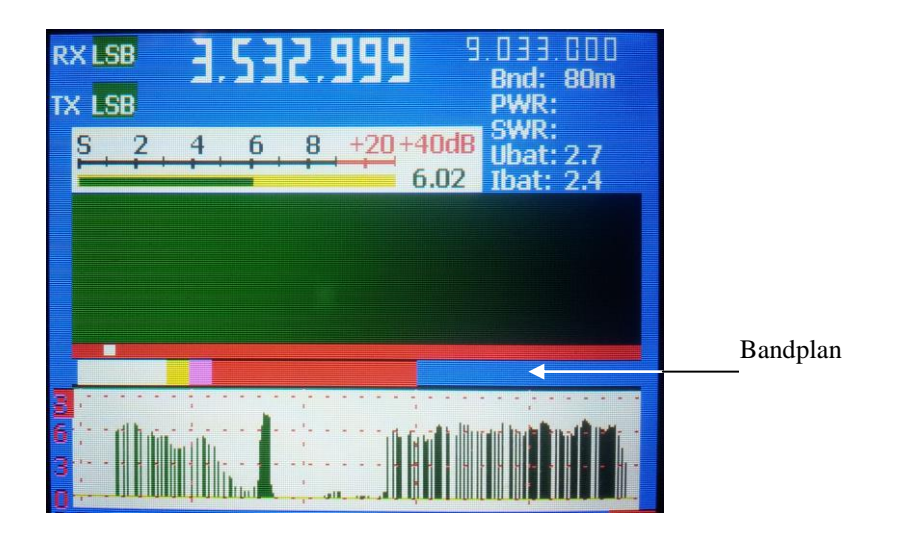

#### **2.1.7) RDS-Daten**

Über die serielle RS232-Schnittstelle und 2 zusätzlichen Steuerleitungen können weitere Daten übernommen und eingeblendet werden. In jedem Schleifendurchlauf für die Abfrage aller Werte wird geprüft, ob an dieser Schnittstelle Daten anliegen. So können z.B. zu jeder Frequenz RDS-Daten aus einem vorgeschalteten System übernommen werden.

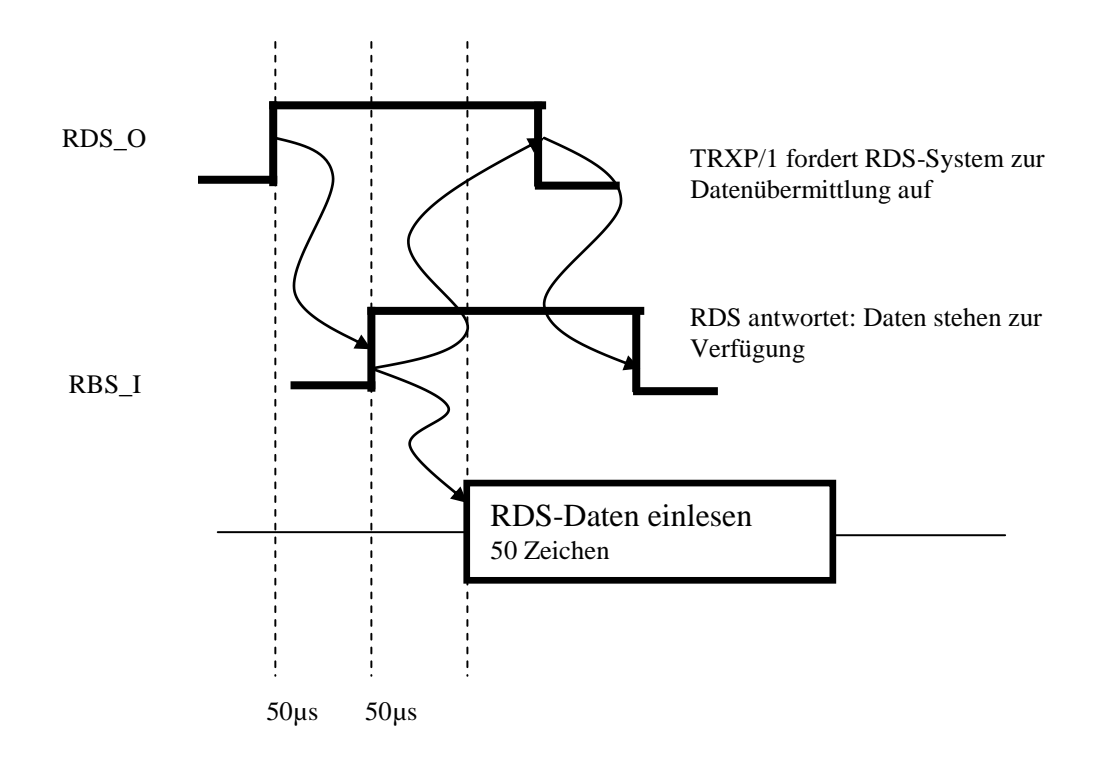

TRXP/1 aktiviert RDS\_O und wartet auf das Signal RDS\_I. Falls RDS-Daten vorhanden sind, wird vom RDS-System RDS\_I aktiviert, andernfalls bleibt es inaktiv.(LOW =  $0V$ ) Vom RDS-System müssen immer mindesesns 50 Zeichen zur Verfügung gestellt werden.

Wird die RDS-Schnittstelle nicht benutzt, so muß Pin20(RDS\_I / RG13) auf GND gelegt werden.

#### **2.1.8) Texte zu Frequenzen**

Für das Wiederauffinden von bestimmten Frequenzen können sie mit einem max.10-stelligen Test markiert werden.

Dazu wird einfach die linke Hälfte des LCD-Panels angetippt. Es erscheint dann eine alphanumerische Touch-Eingabemöglichkeit. Mit Drücken der IK-Taste wird der Text zur Frequenz übernommen und angezeigt.

Die Texterfassung kann auch über das Parameter-Verwaltungs-Menu erfolgen (siehe 2.3.2, 2.3.3)

#### **2.1.9) Bandpanorama**

Beim Durchstimmen des Empfängers dient das S-Meter-Signal zur Erstellung eines Bandpanoramas.

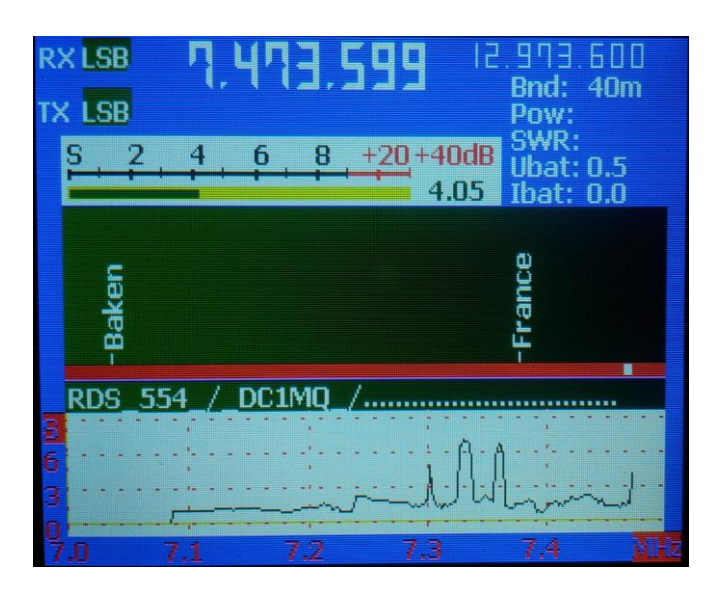

## **2.2) Hardware-Interfaces**

#### **2.2.1) Hardware-Anbindung an Transceiver**

TRXP/1 wird über im einfachsten Fall mit 2 Signalleitungen an den Empfänger angebunden

- RX-VFO-Signal
- S-Meter-Signal

Optional können zusätzliche Signalleitungen eingerichtet werden.:

- TX-VFO-Signal
- Ubatt
- **Ibatt**
- PWR
- SWR
- RDS

#### **2.2.2) Frequenz-Interface**

Für das Abgreifen des Oszillator-Signals am VFO eines MINIX M§-55A wurde die folgende Schaltung verwendet.

Nach der Verstärkung des Signals triggert dies ein vorgespanntes NAND-Gatter und wird so digitalisiert. Dem Gatter 74LS00 kann noch ein Vorteiler nachgeschaltet werden. Für Frequenzen über 30MHZ muss die Schaltung evtl. durch eine höherfrequentere Version ersetzt werden.

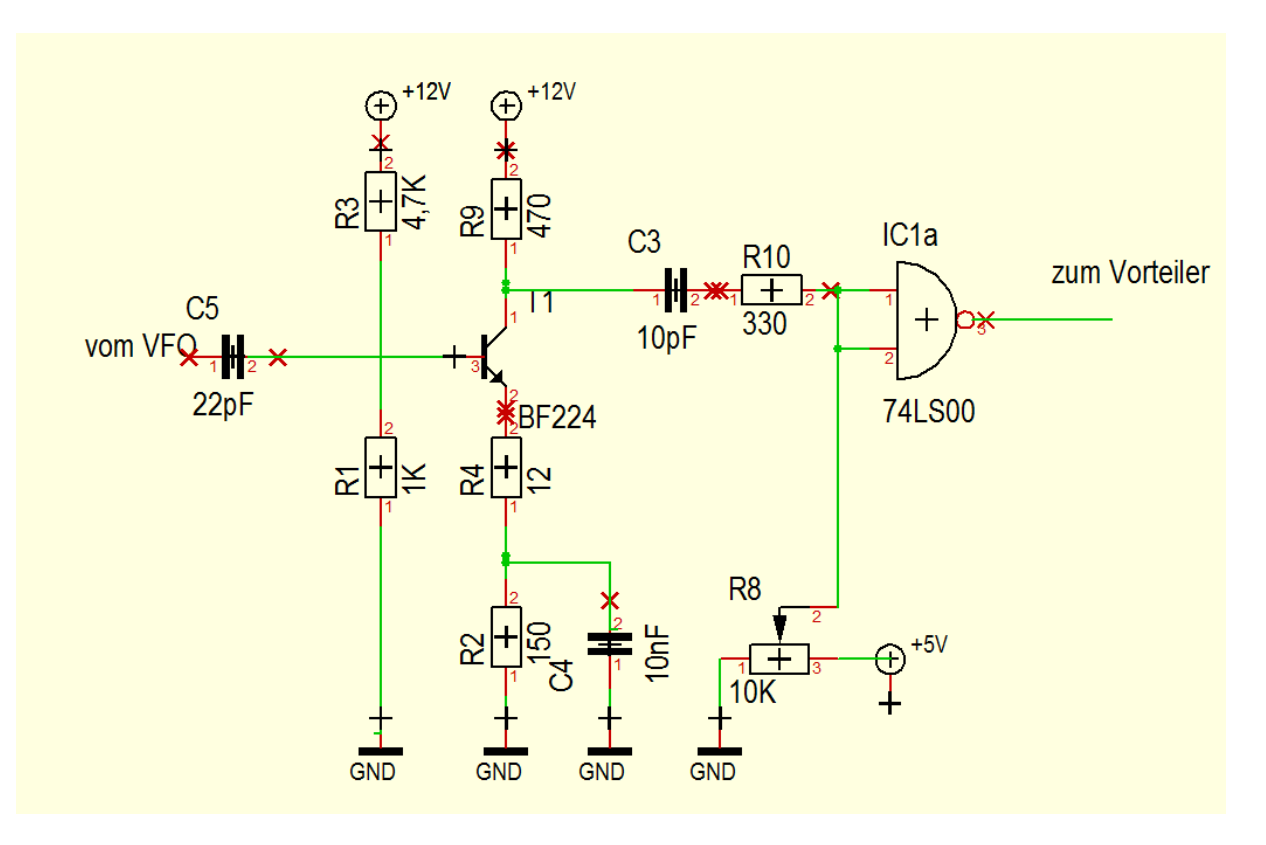

Wird ein Vorteiler verwendet, so muss dies bei der Parametrisierung beachtet werden:

#### **2.2.3) S-Meter Interface**

Die folgende im gezeigte Schaltung wurde für einen Minix MR-55A-Empfänger verwendet. Am Ein-und Ausgang des Schaltung werden 2 TLC272-OP's (IC2,3) zur Entkopplung eingesetzt. IC1 verstärkt mir Faktor 3. Die Logarithmenbildung von 6dB pro S-Stufe findet bereits im Empfänger statt.

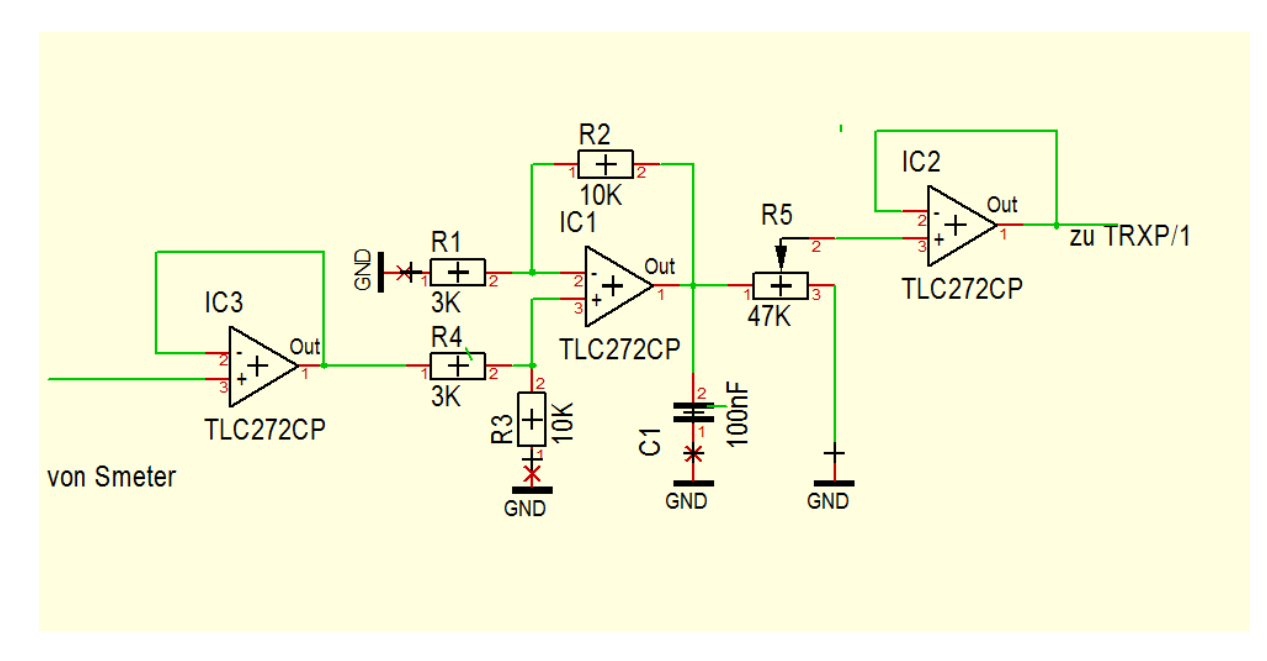

#### **2.2.4) Power/SWR-Interface**

Das **Stehwellenverhältnis SWR** kann über einen Richtkoppler ermittelt werden.

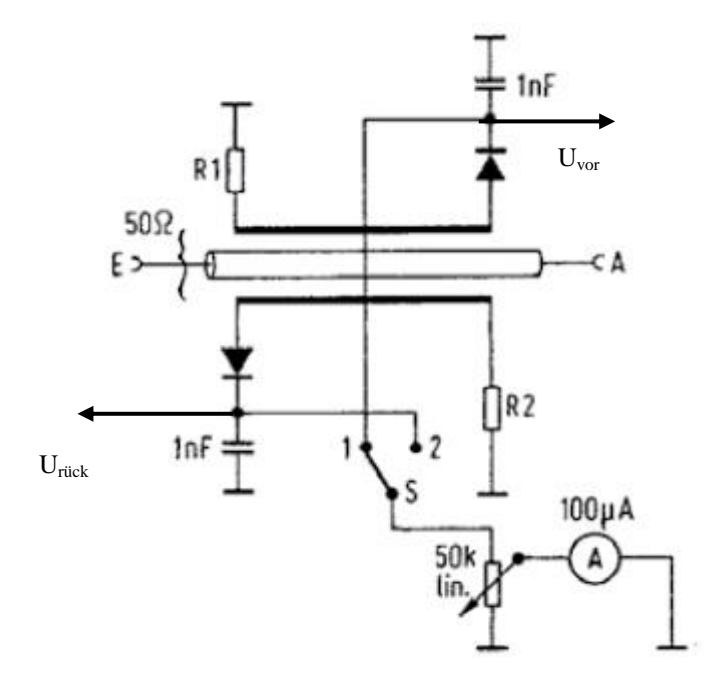

Die Spannungen U<sub>vor</sub> und U<sub>rück</sub> werden an TRXP/1 gekoppelt. Da sie 3,3V nicht überschreiten dürfen, müssen evtl.Trimmerpotis einefügt werden.

#### **Sendeleistung PWR**

Hier kann z.B. die Spannung U<sub>vor</sub> vom Richtkoppler verwendet werden

#### **2.2.5) Batterie-Daten-Interface**

Der Spannungsbereich muss zwischen 0 und 3,3V liegen.

Die Kalibrierung der Anzeige erfolgt über die Faktoren **U-Batt-Faktor** und **I-Batt-Faktor** im File FO.

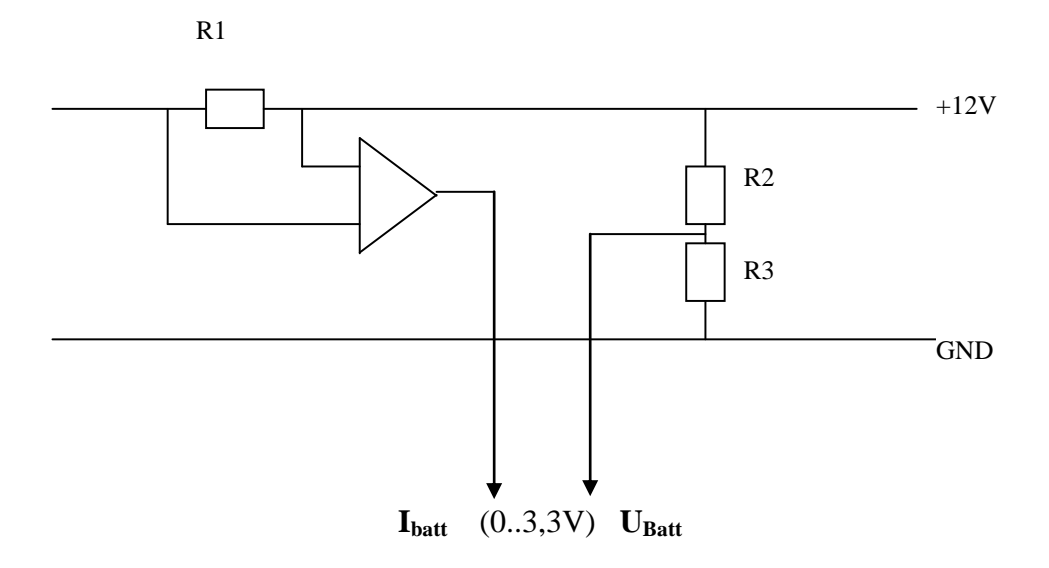

Ubatt von 3,3V entspricht z.B. 12V Batteriespannung, Damit errechnet sich ein U-Batt-Faktor von 3,63. Analog dazu erfolgt die Berechnung des I-Batt-Faktors.

> $\bullet$  $\bullet$

#### **2.2.6) Interface für Einsteuerung der Betriebsart**

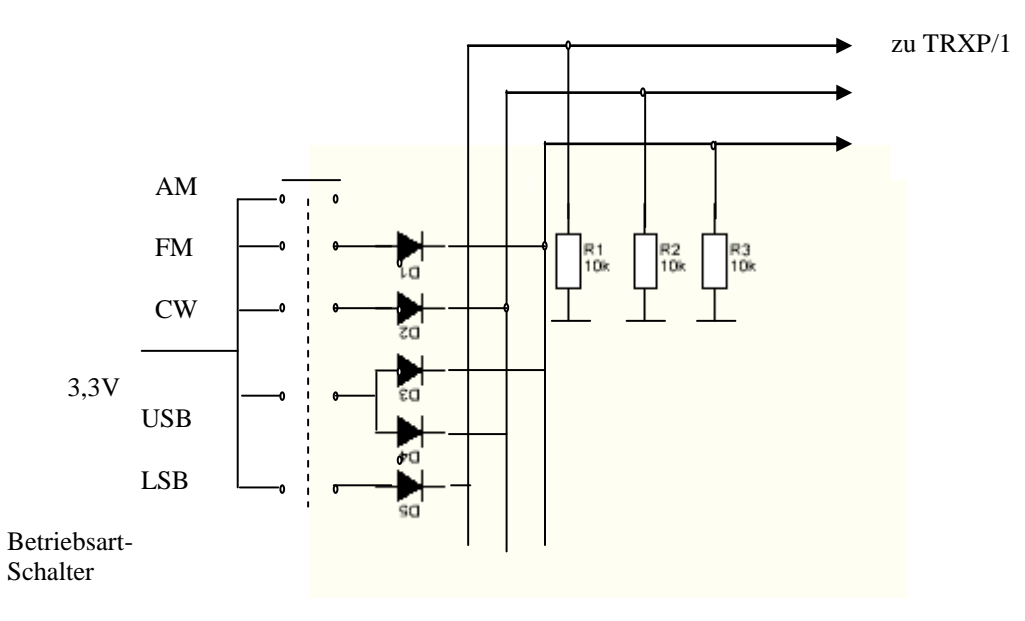

## **2.3) Filesystem**

Das Rechnermodul enthält einen Flashspeicher M25P80 mit 1Mbyte Speichergröße. Für diesen Flash wurde ein Filesystem entwickelt um Parameterdaten in Files verwalten zu können [5]

Alle Parameterdaten werden in 4 Files verwaltet.

#### **Datenstruktur:**

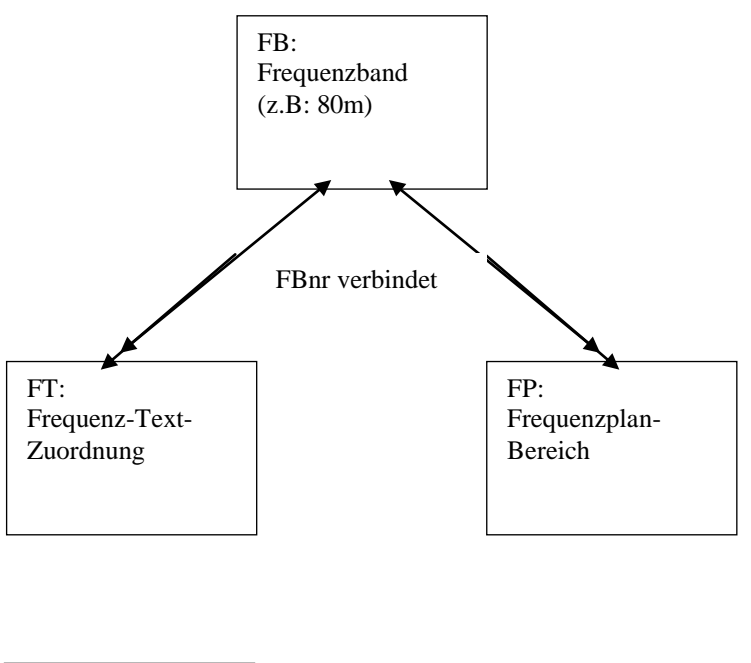

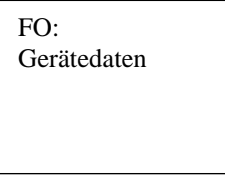

- FB: enthält Definitionen von Amateurfunkbändern mit Frequenzbereich und Bezeichnung
- FT: enthält einzelne Frequenz/Text-Zuordnungen.
- FP: enthält Farbcodierungen für die Benutzung einzelner Bereiche innerhalb eines Amateurfunkbandes
- FO: enthält Daten des benutzen Tranceivers

#### **2.3.2) RS232-Interface für das Filesystem**

Um vom PC aus per Terminalprogramm (z.B. TeraTerm) auf das Panel TRXP/1 zugreifen zu können muss ein Pegelwandler mit MAX232 zwischengeschaltet werden.

Der Start des RS2323-Interfaces erfolgt durch Drücken der Tasten Y,C,Z oder N unmittelbat nach Einschalten des Panels. Jedes der folgenden Kommandos muss mit **;** angeschlossen werden.

#### **2.3.3) Touch-Interface für das Filesystem**

Das Filesystem kann einfach über den Touch-TFT-Screen bedient werden. Eine RS232-Schnittstelle ist dann nicht erforderlich.

# **3) Ausblick**

In einer zukünftigen erweiterten Version TRXP/2 kann das Frontpanel aktiv zur Steuerung von Tranceiver-Funktionen wie Frequenz, Lautstärke usw. per Touchpanel oder Drehimpulsgeber eingesetzt werden.

Eine Ansteuerung von PLL-und DDS-Bausteinen und Voice-Recording ist möglich, ebenso eine Parametrisierung der S-Meter Funktion und Frequenzberechnung für SSB-Sender mit mehreren Mischstufen.

# **Hinweise**

Das Frontpanel kann bezogen werden über DC1MQ [5] Der Sourcecode ist auf CD verfügbar .

## **Verweise**

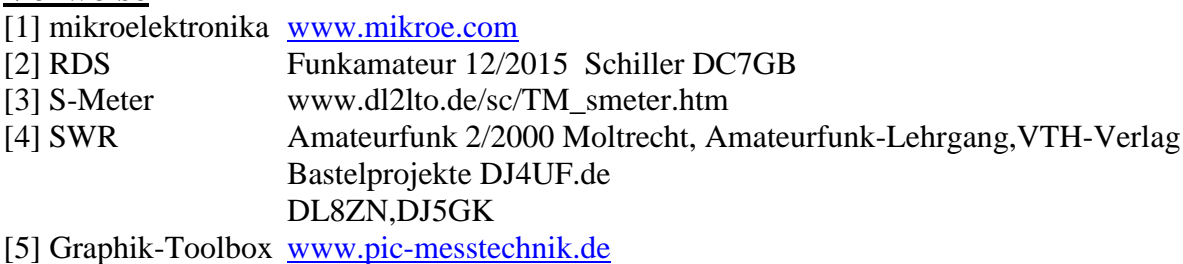